# **Руководство пользователя**

Для Интеллектуальной видеосистемы VS102i-1.1

#### **ОПИСАНИЕ УСТРОЙСТВА**

Интеллектуальная система распознавания и анализа обеспечивает контроль объектов мест сбора ТКО (твердые коммунальные отходы) и распознавание следующих событий:

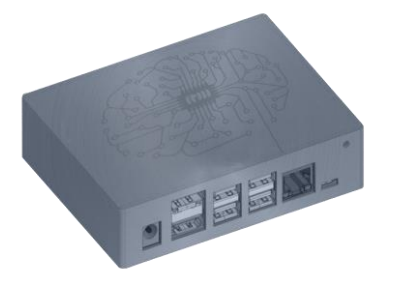

**THE** 

- Переполненный мусорный контейнер
- Подсчёт людей, выбрасывающих мусор
- Фиксация мусоровоза
- Фиксация забора мусора

## **РАЗЪЁМЫ УСТРОЙСТВА**

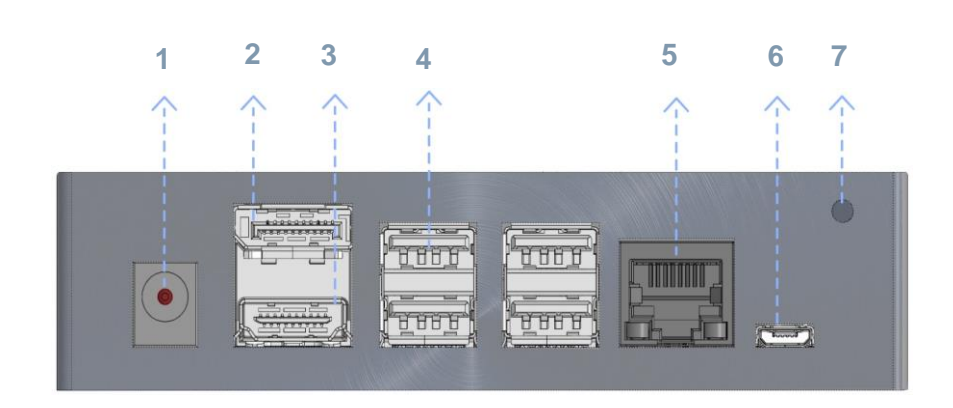

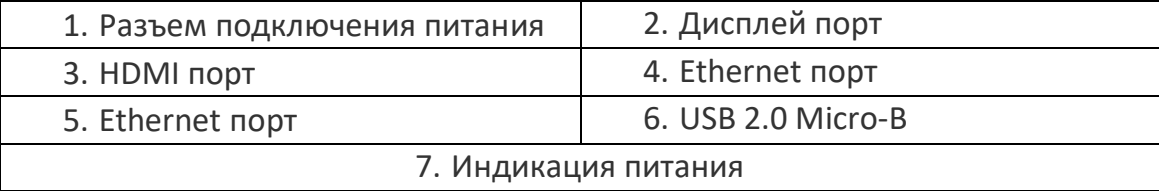

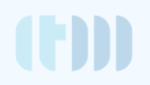

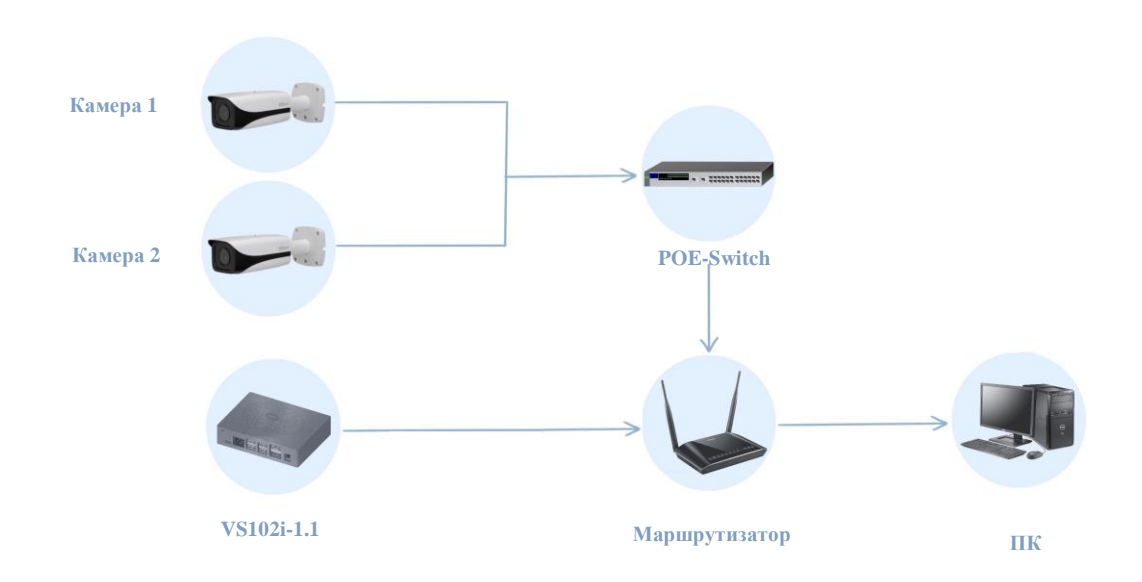

- 1. Подключение видеокамер патч-кордом к POE-switch.
- 2. POE-switch подключить в розетку и убедиться, что появилась активность на портах.
- 3. Подключить POE-switch к маршрутизатору.
- 4. Включить VS-102i в розетку и подключить к маршрутизатору с помощью патч-корда.
- 5. Подключить ПК к маршрутизатору с помощью патч-корда.
- 6. Визуально проверить, что все устройства подключены и готовы к использованию.
- 7. Зайти с ПК на маршрутизатор и убедиться, что все устройства получили ip-адреса и находятся в одной подсети.
- 8. Связаться с ответственным службы технической поддержки для настройки ПАК,

#### **ЭТАП 2. ПОДКЛЮЧЕНИЕ АНАЛИТИКИ**

Во время настройки ответственный службы технической поддержки предпринимает следующие действия:

> Шаг 2. Заведение видеопотоков на видеосервер

Шаг 3. Отправка данных для заведения в личный кабинет пользователя

Шаг 4. Активация видеоаналитики (после монтажа и включения комплекта на объекте ТКО)

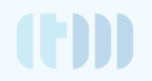

### **РЕКОМЕНДАЦИИ К РАЗМЕЩЕНИЮ**

В данном разделе отображены рекомендованные расстояния от камеры до объекта наблюдения, а также углы наклона камер.

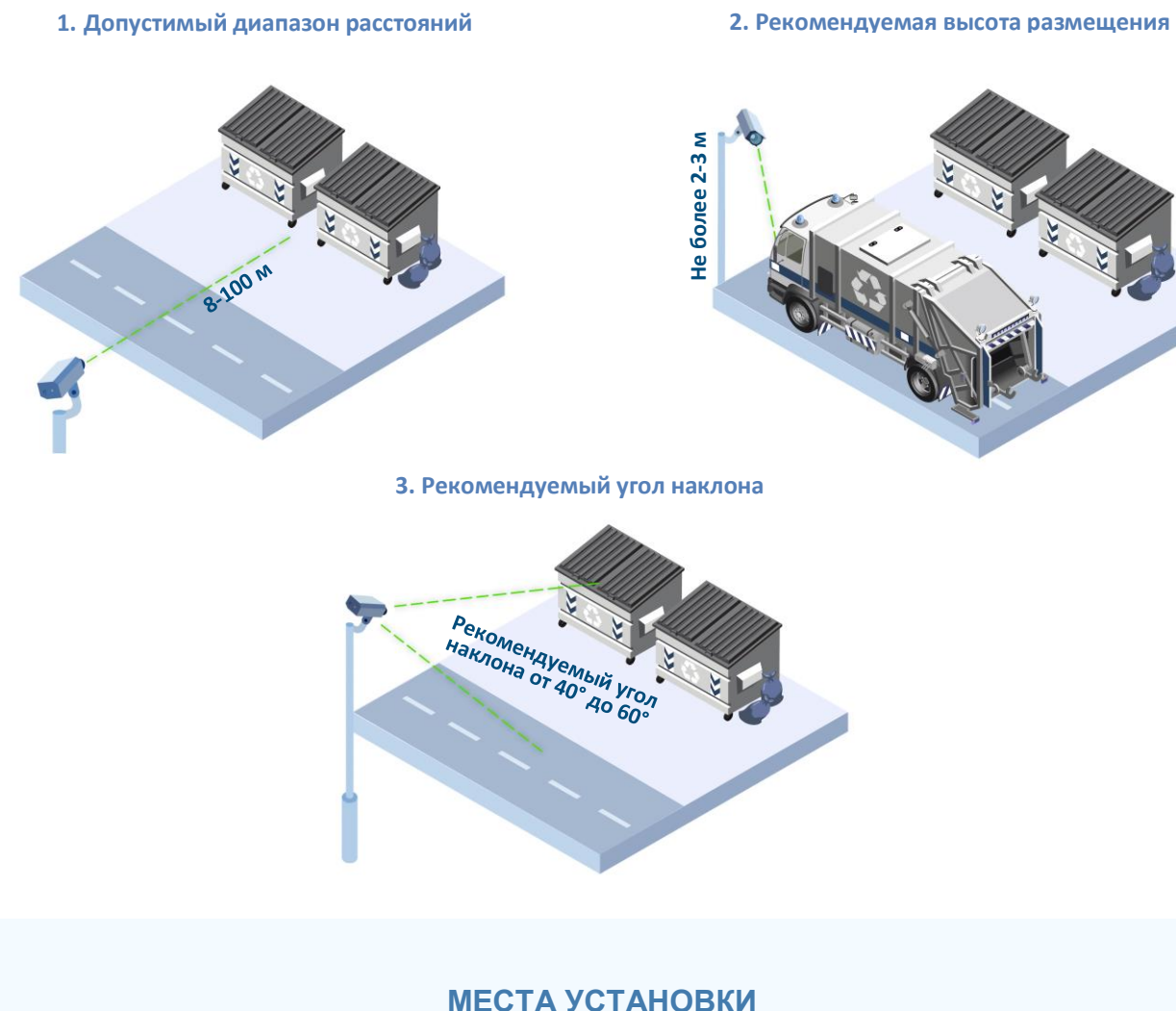

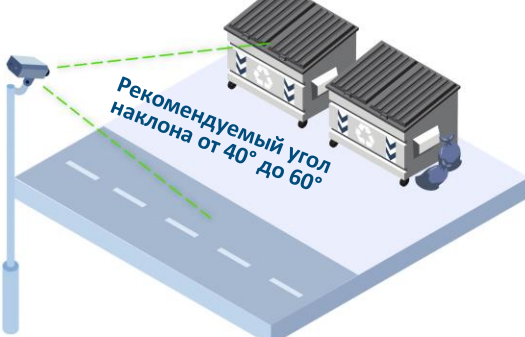

В данном разделе отображены места установки камер.

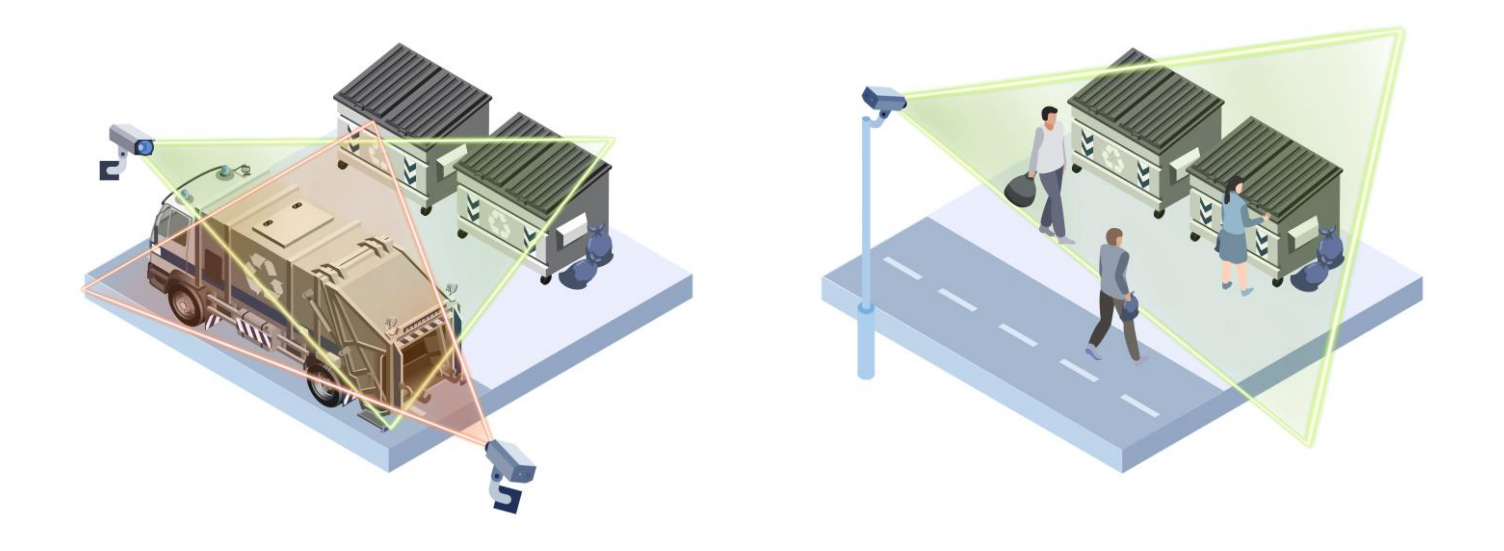